# **Besluit**

Een goedkope antenne, gemakkelijk te bouwen en op punt te stellen, die contacten toelaat op alle banden (uitgenomen 160m) en echt multi-band is op de niet-WARC banden en tezelfdertijd bruikbaar is op deze WARC banden.

Zij neemt weinig plaats in en kan in alle klassieke versies gebruikt worden: omgekeerde L, omgekeerde V of verticaal. Als omgekeerde L volstaat een kleine tuin met een lengte van 17 m en minder indien het uiteinde aan de schoorsteen van de QRA bevestigd wordt en men de verticale spriet op het einde van de tuin met de coax voedt. Het is dus een gedroomde antenne voor de stad. Zij wordt geprezen door QRP-ers, die elk vermogenverlies als nefast beschouwen.

Uit soepele draad vervaardigd kan zij gemakkelijk meegenomen worden, zelfs op reis, in een valies. Vervolgens kan zij in een boom geworpen worden of aan het balkon van de hotelkamer opgehangen worden en kan men direct beginnen zenden. De coupler van de TX zal gemakkelijk de SWR verbeteren.

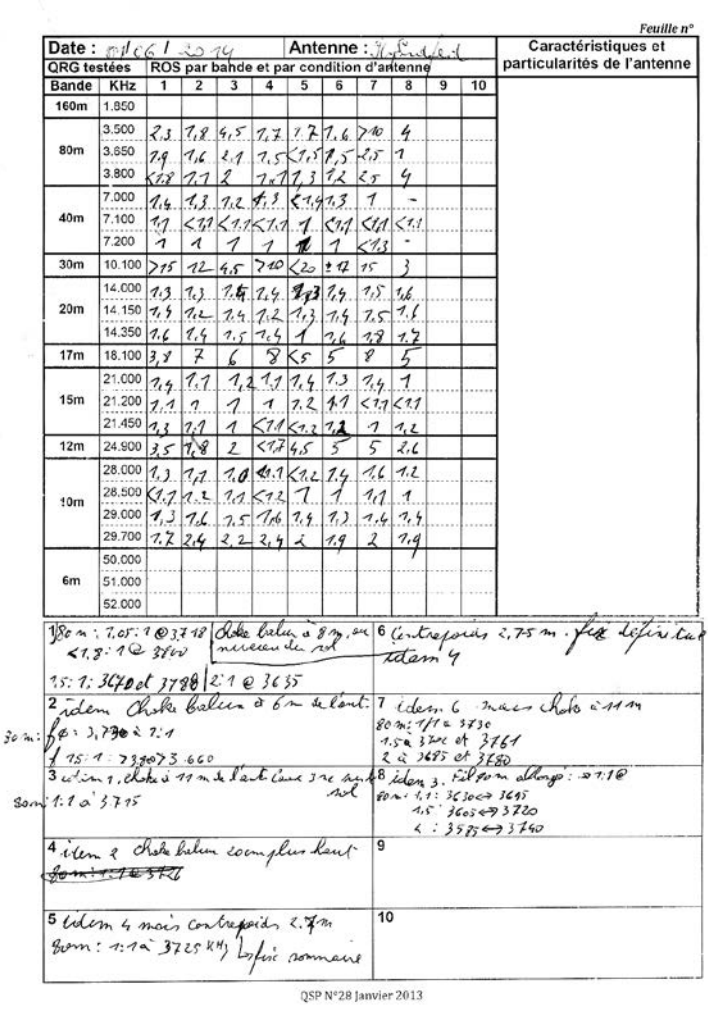

## **Conclusion**

Une antenne économique, facile à construire et à mettre au point, qui permet le trafic sur toutes les bandes (sauf le 160m) et qui est réellement multibande sur les bandes non-WARC tout en étant parfaitement exploitable sur les WARC.

Elle est peu encombrante et peut se monter dans toutes les dispositions classiques : L inversé, V inversé ou verticale. En L inversé, elle peut se contenter d'un jardin d'une profondeur de 17 m et moins si on peut en fixer l'extrémité au sommet de la cheminée du QRA et l'alimenter au brin vertical au bout du jardin. C'est donc l'antenne de ville rêvée. Elle est aussi très appréciée des amateurs de QRP, qui, pourtant, rechignent à perdre le moindre Watt!

Réalisée en fil souple, elle est parfaitement portable, même en voyage, dans une valise. Ensuite, on peut la lancer dans un arbre ou la laisser pendre du balcon de la chambre d'hôtel et trafiquer immédiatement.

Le coupleur intégré au TX rattrapera facilement un éventuel TOS.

#### *Onze metingenlijst*

*Notre fiche de relevé des mesures*

Wij experimenteren sinds meer dan 40 jaar met antennes en met de long wire van 16,2 m en een 9:1 trafo, deze end-fed is de gemakkelijkste in het gebruik en de meest veelzijdige die wij hebben verwezenlijkt met werkelijk een uitstekend rendement.

## *ON5FM*

*Advies van een OM:* 

*[http://radiozendamateur.blogspot.be/2012/09/the-hyendfed-antenna](http://radiozendamateur.blogspot.be/2012/09/the-hyendfed-antenna-and-how-does-it.html)[and-how-does-it.html](http://radiozendamateur.blogspot.be/2012/09/the-hyendfed-antenna-and-how-does-it.html)*

Nous expérimentons des antennes depuis plus de 40 ans et, avec la long-fil de 16,2 m et un transfo 9:1, cette end-fed est la plus facile à utiliser et la plus polyvalente que nous ayons réalisée pour un vraiment bon rendement.

# *ON5FM*

*L'avis d'un OM : [http://radiozendamateur.blogspot.be/2012/09/the-hyendfed-antenna](http://radiozendamateur.blogspot.be/2012/09/the-hyendfed-antenna-and-how-does-it.html)[and-how-does-it.html](http://radiozendamateur.blogspot.be/2012/09/the-hyendfed-antenna-and-how-does-it.html)*

# **Digimode Interface: quick & dirty style!**

*door/par ON7DQ – vertaling/traduit par ON7CFI*

Hieronder vind je twee digimode interfaces die ik recent maakte. Telkens moest het een beetje rap gaan... geen tijd om een printplaat te ontwerpen of weken te wachten op een bestelling uit het land van de rijzende zon…

#### **Geval 1: ON3LAW**

In het eerste geval vroeg een van onze nieuwe amateurs (Marc, ON3LAW) hoe hij zo snel mogelijk QRV kon geraken in PSK en andere digitale modes. Dit liefst zonder grote investeringen (commerciële interfaces kosten al gauw € 100 à € 150).

Om zo snel mogelijk van zijn gezaag af te zijn (grapje hoor Marc), zocht ik naar een "quick & dirty" oplossing. Nu ja, dirty is het niet geworden, alles zit netjes in een bakje, maar het is wel een schakeling die je in één avond kan maken. En het is nog spotgoedkoop ook. Ideaal om eens kennis te maken met PSK en te beslissen of het iets voor jou is.

Ci-dessous, vous trouverez deux interfaces digimode que j'ai réalisées récemment. A chaque fois il fallait faire vite. Pas le temps de dessiner un circuit imprimé ou d'attendre des semaines une commande depuis le pays du soleil levant…

## **Premier cas : ON3LAW**

Dans ce premier cas, un de nos nouveaux amateurs (Marc, ON3LAW) voulait savoir comment être QRV au plus vite en PSK et autres modes digitaux. De préférence sans investissement de taille (les interfaces commerciales coutent vite de 100 à 150€).

Afin de me débarrasser au plus vite du rabâchage (je blague, hé, Marc), j'ai cherché une solution "quick & dirty". Enfin, ce n'est pas si "dirty" que ça, tout est bien encastré dans une petite boîte et c'est un circuit qu'on peut réaliser en une soirée. Et en plus, c'est à bas prix. L'idéal pour faire connaissance avec le PSK et de décider si cela vous plaît.

Voor de eenvoud werd ook afgezien van een PTT sturing vanuit de PC. Bijna geen enkele PC heeft nog een seriële poort, en dan moet je gaan prutsen met een USB-naar-serieel-adapter. De meeste moderne transceivers beschikken immers toch over een VOX-schakeling. Lees verder waarom ik op deze beslissing moest terugkomen... Wat je ook moet weten zijn de gebruikte toestellen. In het geval van Marc was dit een oude IBM laptop, met gescheiden aansluitingen voor AUDIO IN en UIT. De transceiver was een Yaesu FT-450D, en die beschikt over een standaard 6-pins dataconnector. Als software heb ik Marc FLDIGI aanbevolen, andere programma's zullen hiermee allicht ook werken.

Dan was het een kwestie van de nodige onderdelen verzamelen en... solderen maar. Een definitief schema had ik niet, maar ik baseerde mij losjes op een schema van deze website: [https://sites.google.com/](https://sites.google.com/site/kh6tyinterface/) [site/kh6tyinterface/](https://sites.google.com/site/kh6tyinterface/)

Pour faire simple, le pilotage du PTT depuis le PC a été omis. Il n'y a quasiment plus de PC dotés d'un port série alors il faut chipoter avec un adaptateur USB/sériel. La plupart des transceivers modernes sont, de toute façon, doté d'un circuit VOX. Lisez plus loin pourquoi j'ai dû reconsidérer cette décision. Ce qu'il faut aussi savoir : quels appareils seront utilisés. Dans le cas de Marc c'était un vieux laptop IBM avec des connexions séparées pour AUDIO IN et OUT. Le transceiver était un Yaesu FT-450D muni, en standard, d'un connecteur data à 6 broches. Comme logiciel, j'ai conseillé à Marc d'utiliser FLDIGI. D'autres programmes fonctionneront certainement aussi bien.

Ensuite, il a été question de rassembler les composants nécessaires et… de souder. Je n'avais pas de schéma définitif, mais je me suis basé sur un schéma trouvé sur ce site web : [https://sites.google.com/](https://sites.google.com/site/kh6tyinterface/) [site/kh6tyinterface/](https://sites.google.com/site/kh6tyinterface/)

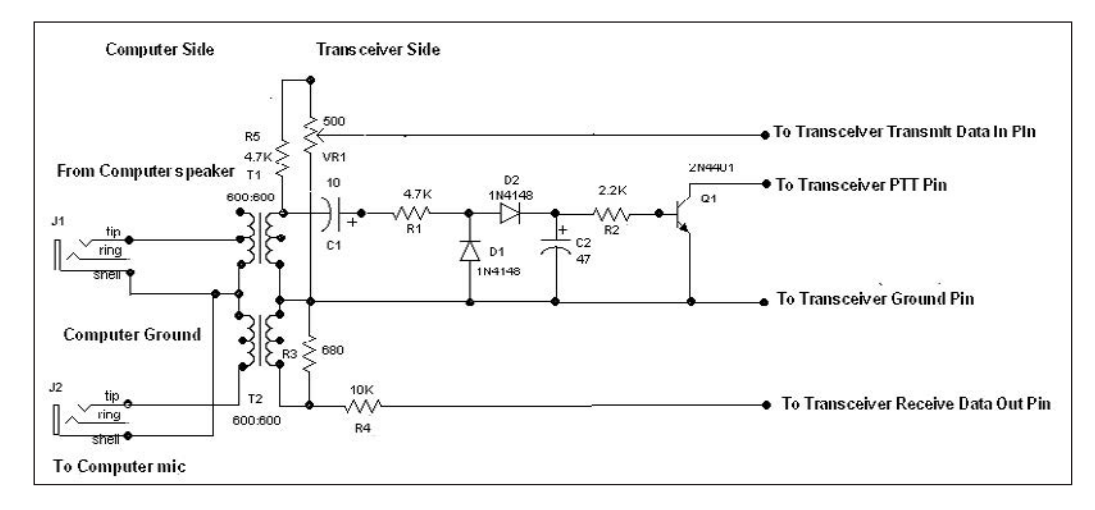

Het komt er dus op neer dat je de PC en de transceiver galvanisch gescheiden houdt (transfo's) en tegelijk de audioniveaus wat aanpast met spanningsdelers. Een "uiteindelijk" schema is er niet... de bedoeling is dat je zelf wat aan het experimenteren slaat... ieder geval is anders.

Eerst wilde ik de PTT schakeling in dit schema achterwege laten, maar de VOX van de FT-450D reageert blijkbaar niet op de data-ingang, enkel op de microfoonaansluiting vooraan. Dikke pech!

Dan maar de VOX-PTT gemaakt zoals in bovenstaand schema, deze baseert zich op het uitgezonden audiosignaal. Maar zelfs op maximum volume bleek het audio uit die IBM laptop niet voldoende te zijn om via een 1:1 transfo de diodes D1-D2 in geleiding te krijgen. Bovendien zijn er ook modes waarin de audio niet constant aanwezig is, zoals Cela se résume donc à séparer le PC et le transceiver galvaniquement (par des transfos) et d'adapter en même temps les niveaux audio en utilisant des diviseurs de tension. Il n'y a pas de schéma final, le but est d'expérimenter soi-même : chaque cas est différent.

D'abord, je voulais laisser de côté le circuit PTT de ce schéma mais le VOX du FT-450D ne réagit apparemment pas sur l'entrée data mais uniquement sur l'entrée micro de devant. Pas de chance !

Alors j'ai fait le VOX-PTT comme dans le schéma ci-dessus. Celui-ci se base sur le signal audio émis. Mais même au maximum de volume l'audio de ce laptop IBM s'avérait insuffisante pour faire ouvrir les diodes D1-D2 avec un transfo 1:1. De plus, il y a des modes où l'audio n'est pas toujours présente, comme quand on veut faire de la CW audio

wanneer je audio-CW zou willen doen met deze schakeling (maar goed, wie wil er nu CW doen met de computer... foei hoor!).

Als ultieme oplossing heb ik dan maar een derde transfo gezocht, met een 2:1 verhouding, en de VOX-PTT gebaseerd op een aparte 1000 Hz toon op het rechterkanaal van de laptop uitgang. Bij uitzending is deze toon constant aanwezig, wat dus steeds betrouwbaar werkt. De instelling voor die toon is in FLDIGI te vinden onder Configure > Rig Control. Voor andere software moet je onderzoeken of deze optie ook voorzien is.

#### En nu aan het werk!

De transfootjes die in al deze interfaces gebruikt worden, vind je o.a. op een oude computer modem (plugin card), zoals deze (zie aanduiding "Transformer"):

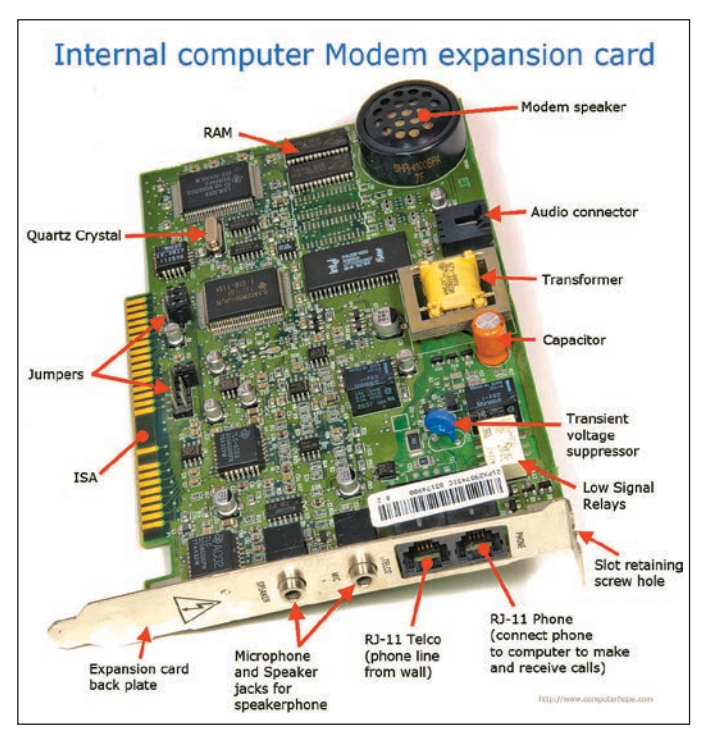

(mais bon, qui voudrait bien faire de la CW par ordinateur… Oh, que c'est vilain !).

Comme solution ultime, j'ai donc cherché un troisième transfo, d'un rapport 2:1, en basant le VOX-PTT sur une tonalité de 1000 Hz séparée sur le canal de droite de la sortie du laptop. En émission, cette tonalité est constamment présente, ce qui fonctionne donc de manière fiable. (Le réglage de cette tonalité se trouve en FLDIGI sous Configure > Rig Control. Pour d'autres logiciels il faut vérifier si cette option est bien prévue).

#### Et maintenant au boulot !

Les petits transfos utilisés dans toutes ces interfaces se trouvent, entre autre, sur les vieux modems d'ordinateur (plugin card), comme celui-ci (voir mention "Transformer") :

*(Bron/source: [http://cdn.computerhope.](http://cdn.computerhope.com/big/modem.jpg) [com/big/modem.jpg](http://cdn.computerhope.com/big/modem.jpg))*

Het snoer voor de transceiver is van een oud PC-toetsenbord afgeknipt (PS/2 model). Die snoeren bevatten niet steeds de juiste draden, maar ik vond er een dat wel geschikt was. Vooraf even doormeten dus.

Le câble pour le transceiver a été récupéré sur un vieux clavier de PC (modèle PS/2). Ces cordons ne contiennent pas tous les bons fils, mais j'en ai trouvé un qui est bien adapté. A tester donc au préalable.

#### **DATA Jack**

This 6-pin input/output jack provides receiver audio and squelch signals, and accepts transmit (AFSK) audio and PTT control, from an external packet TNC.

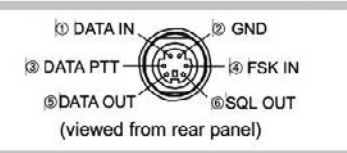

Voor de FT-450D (en vele andere transceivers) heb je de pinnen 1 – 2 – 3 en 5 nodig.

Voor de audioverbinding naar de PC knip je gewoon een 3,5 mm stereo audiokabeltje in twee.

Andere onderdelen heb je hopelijk wel ergens in je "junk-box" liggen, je hebt enkel wat weerstanden en condensatoren, een transistor en een paar dioden nodig.

Als behuizing gebruikte ik een afgedankte ADSL modem (waar je trouwens ook zo'n trafo in kan vinden, al zijn dit meestal SMD modellen en moeilijk te verwijderen zonder ze defect te maken).

Het geheel zag er ten slotte uit zoals op de foto hiernaast. Alles werd in één avond gemonteerd, in het bijzijn van Marc.

Op de bodem van het bakje zit een stuk afbraakprint, vastgezet met het lijmpistool. In het midden zitten de twee transfo's (op hun kop en vastgezet met superlijm). Links zie je het extra trafootje voor de VOX-PTT, als je PC of laptop genoeg audio geeft is dit mogelijk niet nodig.

Vooraan zitten twee potmeters om het audioniveau te kunnen regelen zonder in de Windows instellingen te moeten duiken … (de linkse potmeter vervangt de vaste R3/R4 spanningsdeler uit het schema).

Achteraan links zie je de twee audioverbindingen naar de PC (line-in en line-out), rechts de (toetsenbord) kabel naar de transceiver. Alle snoeren werden vastgemaakt met kabelbindertjes.

Als het doosje dicht is zie je enkel nog dit: (zie foto hiernaast). Proper hee?

## **Geval twee: de Elecraft KX-3**

Voor mijn SOTA activaties zocht ik naar een mogelijkheid om zo "licht" mogelijk aan digimodes te kunnen doen. Je kan op de KX-3 weliswaar PSK en RTTY doen via de morse paddle, maar heel handig is het niet en op de display kan je maar 8 gedecodeerde tekens tegelijk zien... De ontwerpers van Elecraft hadden nochtans een groot LCD display ter beschikking, maar vermoedelijk is het aantal karakters opzettelijk klein gehouden opdat je dan hun PX3 zou moeten kopen (en die kost maar even € 679!!!). Dat moest dus wel wat goedkoper kunnen! \*

In de Mediamarkt had ik al eerder een goedkoop 7" tabletje gekocht (€ 99), waarvan beweerd werd dat de hoofdtelefoon aansluiting ook micro-ingang was. Het is van het merk Linx, maar werd in Mediamarkt verkocht onder de naam Lamina en is er momenteel niet meer te koop. Als test gebruikte ik een oortje-mét-microfoon en inderdaad... die ingang werkte.

Maar toen ik daar via een splitter een IN- en UIT-gang van wilde maken, werkte het niet meer? Na wat zoeken bleek dat je de ingangsklem met

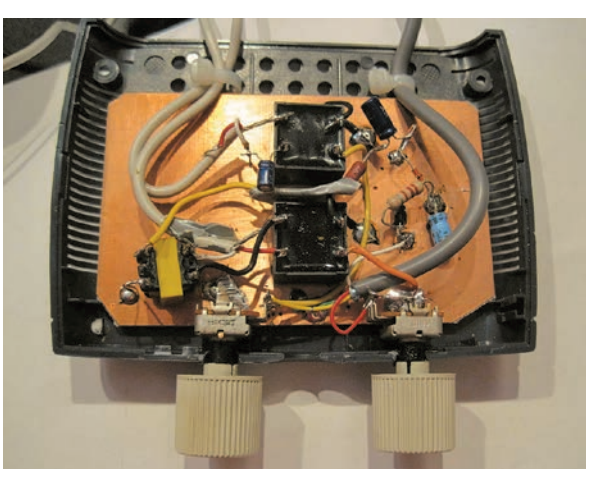

Pour le FT-450D (et bien d'autres transceivers), on a besoin des broches  $1 - 2 - 3$  et 5.

Pour la connexion audio avec le PC, on coupe simplement un câble stéréo 3,5 mm en deux.

> Les autres composants proviendront de la "junk-box" (en croisant les doigts). On a besoin de quelques résistances et condensateurs, d'un transistor et de quelques diodes.

> Comme boîtier, j'ai utilisé un vieux modem ADSL (dans lequel on trouve d'ailleurs aussi un transfo, bien que ce soient souvent des modèles SMD difficiles à démonter sans les abimer).

> Le tout se présentait finalement comme dans la photo à gauche, tout monté en une soirée en présence de Marc (voir photo à gauche).

> Sur le fond du boîtier, on voit un morceau

de circuit imprimé de récup, fixé à la colle à chaud. Au milieu, se trouvent les deux transfos (à l'envers et fixés par de la colle instantanée). A gauche on peut voir le petit transfo supplémentaire pour le VOX-PTT. Si votre PC ou laptop fourni suffisamment d'audio, ce dernier ne sera

peut-être pas nécessaire.

A l'avant, les deux potentiomètres de réglage du niveau audio ; pour ne pas devoir plonger dans les réglages de Windows. (Le potentiomètre de gauche remplace le diviseur de tension R3/R4 du schéma).

Au fond à gauche on voit les deux connexions audio vers le PC (line-in et line-out), à droite le câble (récupéré sur le clavier) vers le transceiver. Tous les cordons ont été fixés par des colliers Colson.

Quand le boîtier est fermé, on ne voit plus que ceci : (voir photo à gauche). Joli, non ?

## **Deuxième cas : le Elecraft KX-3**

Pour mes activités SOTA, je cherchais une possibilité de pouvoir pratiquer les modes digitaux de manière la plus "légère" possible. On peut, en effet, faire du PSK et de la RTTY sur le KX-3 via la prise du paddle morse, mais ce n'est guère pratique et on ne peut voir que 8 caractères décodés en même temps sur le display.

Les concepteurs d'Elecraft avaient pourtant un grand display LCD à leur disposition, mais probablement ont-ils restreint le nombre de caractères volontairement afin de vous obliger à acheter leur PX3 (et cela ne vous coûtera pas moins de 679€ !). Une solution meilleur marché s'imposait ! \*

Chez Mediamarkt, j'avais déjà acheté une tablette 7" bon-marché (99€), dont ils disaient que la sortie pour casque écouteur se doublait d'une entrée micro. Elle était de la marque Linx, mais était vendue chez Mediamarkt sous le nom de Lamina. Elle n'est actuellement plus en vente. Comme test j'ai utilisé une oreillette-avec-microphone et effectivement… l'entrée fonctionnait.

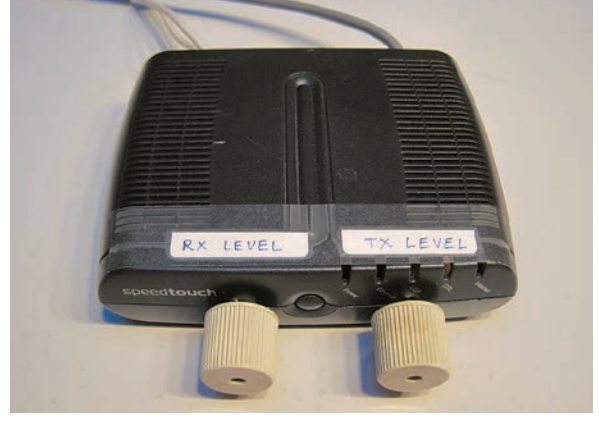

een weerstand moet belasten (is bij mij 6k8) om het effect van een electret microfoontje na te bootsen, anders ziet de tablet niet dat er

een externe bron aangesloten is. Deze truc werkt ook op mijn smartphone en dus allicht ook op andere tablets en smartphones.

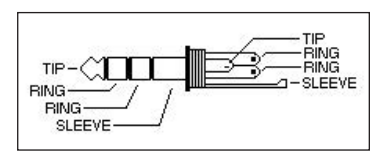

Voor de aansluiting gebruikte ik uiteindelijk geen splitter, want die bleek verkeerd aangesloten te

zijn. De connector op zo'n tablet is een 3,5 mm, 4-pins connector, ook wel TRRS genoemd.

Je moet per toestel uitzoeken (Google is your friend...) waar alles zit. In mijn geval waren de TIP en de eerste RING de audio uitgang (L en R), de tweede RING is GROUND en de microfooningang zit op de SLEEVE. Voor Apple (iPad, iPhone) is dit laatste omgekeerd: SLEEVE is GROUND en MIC zit op de tweede RING. Maar garantie kan ik niet geven... zelf uitzoeken is de boodschap!

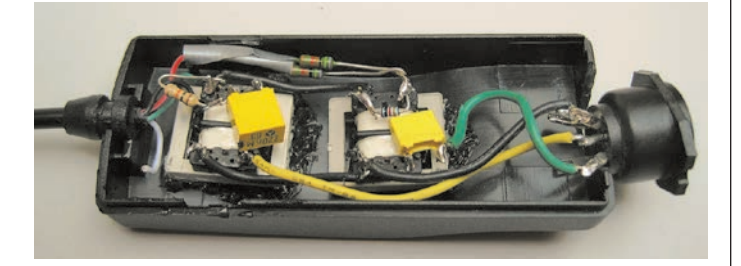

De KX-3 beschikt wél over een goede VOX schakeling die ook werkt voor data input (gezien we via de microfoon insturen, de KX3 heeft geen DATA-connector). Daardoor kon ik de interface heel simpel houden, enkel twee transfo's en wat weerstanden als spanningsdeler en wat condensatoren om de DC tegen te houden. De foto spreekt voor zich.

Ik heb de interface laten uitkomen op een 5-pins connector (rechts op het schema hiernaast) volgens de "BayCom" standaard.

Ik heb immers reeds heel wat snoeren voor allerlei transceivers en zo kan ik deze interface ook met die andere toestellen gebruiken.

Het bakje waar alles in zit was ooit een mini-telefoonmodem voor een

laptop en meet amper 7,5 x 3 x 2 cm. De snoeren voor het audio en de KX-3 heb ik allemaal op ebay besteld en de nodige stukken daarvan afgeknipt. Hieronder beide afgewerkte delen: links het bakje met snoer voor tablet (4 pins), rechts het snoer van DIN-5 naar KX-3 MIC en Phones (een 4 pins en een 3 pins).

Gezien deze tablet een "echte" Windows 8.1 draait, kan je er ook alle amateursoftware op draaien, inclusief FLDIGI, JT65-HF, enz.

Het scherm is wat klein, maar mits wat goed mikken

lukt het toch om een QSO te maken, maar als je veel wil typen is een extern keyboard wel aan te bevelen. Hier de testsetup die ik thuis gebruikte: (links achter de tablet ligt de interface zonder behuizing los op tafel).

Voor een smartphone kan je dit dus ook toepassen en bvb. de app PSK Droid aanschaffen (heb ik

zelf nog niet getest).

Veel knutsel & PSK plezier!

## *Luc – ON7DQ*

\* Intussen werkte ik ook aan een zelfstandige "KX3-textreader" met een Arduino en een TFT display waarop tot 460 tekens kunnen, dit werkt reeds maar is nog "in ontwikkeling" en zal dus voor een volgend artikel zijn.

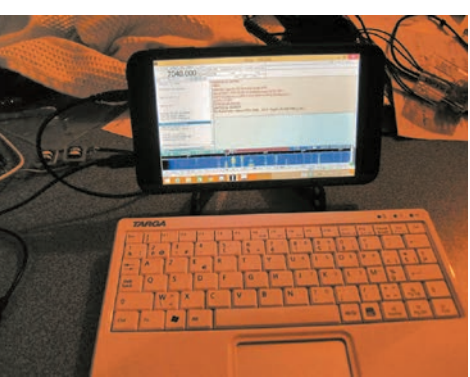

Mais quand j'ai voulu en faire une entrée/sortie via un splitter, cela n'a plus fonctionné ! Après quelques essais, il s'est avéré qu'il fallait charger l'entrée avec une résistance (6k8 dans mon cas), afin d'imiter l'effet d'un microphone electret. Sinon la tablette ne voit pas qu'une source externe a été branchée. Cette astuce fonctionne également sur mon smartphone et probablement également sur d'autres tablettes et smartphones.

Pour la connexion, je n'ai finalement pas utilisé de splitter car il s'est avéré que celui-ci avait un brochage erroné. Le connecteur de cette tablette est un connecteur 3,5 mm à 4 broches, qu'on nomme aussi TRRS.

Il faut trouver où sont les branchements pour chaque appareil (Google is your friend…). Dans mon cas, la boule (TIP) et le premier anneau (RING) étaient les sorties audio (L et R), le second anneau est la masse (GROUND) et l'entrée microphone est le troisième anneau (SLEEVE). Pour Apple (iPad, iPhone) ces derniers sont inversés : SLEEVE est GROUND et MIC est le second RING. Mais je ne peux rien garantir ; à vérifier vous-même.

Le KX-3 dispose bien d'un bon circuit VOX qui fonctionne également pour l'entrée données (puisque nous envoyons le signal via le microphone. Le KX3 n'a pas de connecteur DATA). Ce qui m'a permis de conserver cette interface très simple. Seuls deux transfos et quelques résistances comme diviseur de tension et quelques condensateurs pour bloquer la tension DC. La photo parle d'elle-même.

J'ai pourvu l'interface d'un connecteur à 5 broches (à droite sur la photo) selon le standard "BayCom" :

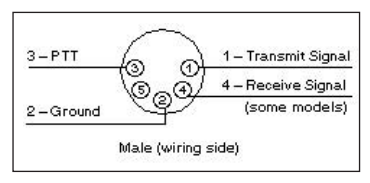

J'ai, en effet, bien des cordons pour mes divers transceivers et, de cette façon, je peux les utiliser avec ces autres appareils.

Le boîtier contenant le tout était, dans sa vie précédente,

un modem téléphonique miniature pour laptop et il mesure à peine 7,5 x 3 x 2 cm. J'ai commandé les cordons pour l'audio et le KX-3 sur eBay et j'en ai coupé les morceaux dont j'avais besoin. Ci-dessus les deux pièces terminées : à gauche le boîtier avec cordon pour la tablette (4 broches), à droite le cordon DIN-5 vers le KX-3 MIC et Phones (4 broches et 3 broches).

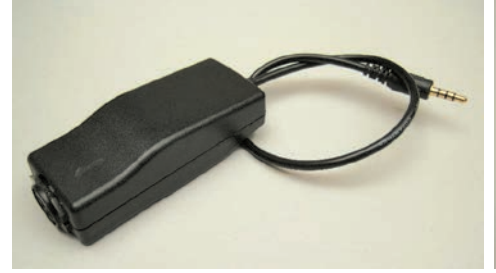

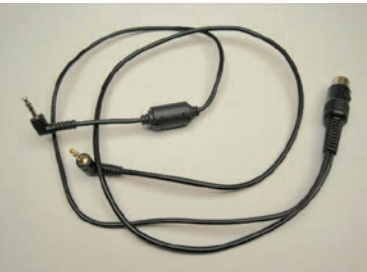

Comme cette tablette tourne avec un "vrai" Windows 8.1, on peut y faire tourner tous les logiciels amateur, y compris FLDIGI, JT65-HF, etc.

Le clavier sur l'écran est assez petit mais on réussit quand-même à faire un QSO à condition de bien viser. Mais quand il faut taper beaucoup, il est recommandé d'utiliser un clavier externe. Voici la configuration

> que j'utilisais à la maison : (à gauche derrière la tablette on voit l'interface sans encastrement sur la table).

On peut donc également appliquer ce circuit à un smartphone et acheter, par exemple, l'appli PSK Droid (que je n'ai pas encore testée).

Bon bricolage & bon PSK !

$$
Luc - ON7DQ
$$

\* Entretemps j'ai également travaillé sur un "KX3-textreader" autonome avec un Arduino et un display TFT sur lequel on peut voir jusque 460 caractères. Cela fonctionne mais est toujours en développement et fera donc l'objet d'un article suivant.